#### How to make slope art

### Design:

- 1. Choose one of the 5 patterns and transfer to graph paper. (thanks to [www.mathcats.com](http://www.mathcats.com/) for the templates)
- 2. Create your design using only straight lines and from one corner to another.

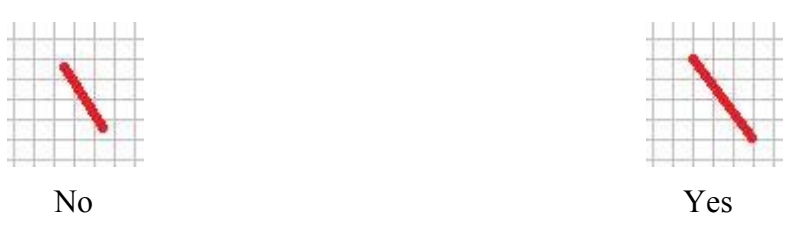

3. Get feedback from 3 people and Mr. Wagner to refine your design.

# String Art:

- 4. Make a copy of the design and tape it to the cork board.
- 5. Hammer a nail at each of your points.
- 6. Use the string to connect each of your points in the same way as your drawing.

# Preparing your drawing

- 7. Map out coordinates
	- o Coordinates tell us where we are.
	- o On a sheet of paper there are only two directions:
		- Left and Right (the X direction)
		- Up and Down (the Y direction)
		- These are only called X and Y by tradition, you can call them anything you want.
	- o The center of the graph is called the origin.
		- It has an  $X$  of 0 and a  $Y$  of 0.
	- o Using these pieces of information we can determine all of our points.

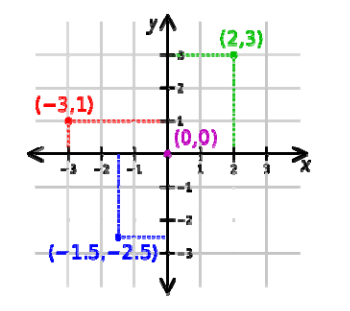

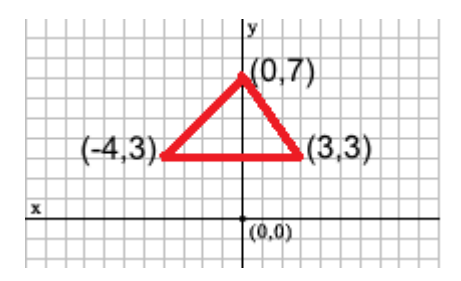

Courtesy of Wikipedia

- 8. Calculate the slope by hand or using a python program. (see the end of the instructions)
	- Look at your line and find the coordinates for the beginning and the ending points.

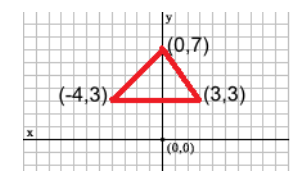

Example:

Beginning  $= (0,7)$  $End = (3,3)$ 

The equation for slope (m) is m =  $(y_2-y_1)/(x_2-x_1)$ . Choose one of your points to be point 1 and one to be point 2. It doesn't matter which one you choose.

Point  $1 = (0, 7)$  therefore  $\rightarrow x_1 = 0 y_1 = 7$ Point 2 = (3,3) therefore  $\rightarrow$  x<sub>2</sub> = 3 y<sub>2</sub> = 3

• Calculate:

$$
m = (y_2-y_1)/(x_2-x_1)
$$
  
m = (3-7)/(3-0) = -4/3  
The slope is -4/3

- 9. Create an equation for each line utilizing the point slope.  $y y_2 = m(x-x_2)$ 
	- Use the slope from the previous step, and one of your points and enter it into the equation.

$$
y - y_2 = m(x-x_2)
$$
  
y - 3 = -4/3(x-3)

• Simplify

 $y-3 = -4/3x + 4$  (Distributive Method)  $y = -4/3x+7$ 

- 10. Determine the domain for each equation so the line begins and ends where it should.
	- Domain is all of the x's for the beginning and ending points.
	- In our example they are  $x_1 = 0$  and  $x_2 = 3$ .
	- So our domain is (0,3) or all of the numbers from zero to three.

#### VPython

- 11. Open Python IDLE (Start  $\rightarrow$  Programs  $\rightarrow$  Python  $\rightarrow$  IDLE)
- 12. Go to FILE and click NEW WINDOW\
- 13. Follow the example found on my DP on the Slope Art Project Page. (example.py)
- 14. Type the following to load all of the visual code into your program.

from visual.graph import \*

14. On the next line type the following to create a coordinate plane.

 $graph1 =$  gdisplay(xmax = 20, xmin = -20, ymax = 20, ymin = 20)

- 15. For each of the lines in your drawing create a new variable with a different name. Make sure you choose names that are easy to not get mixed up. (example: line1, line2, etc)
- 16. To graph each point for your line we are going to use a "FOR" loop and a special function called "RANGE"
	- o The for loop will graph each point for us automatically rather than us having to do it.
	- o The range function will tell the program to graph the line from this point to this point.
- 17. You can download example.py from the Slope Art Project page. Open the file in IDLE. When looking at the code "#" are ignored by Python so you can say whatever you want.
- 18. Then hit F5 or click RUN and then RUN MODULE.
- 19. Good luck and be sure to ask for help if you get stuck!
- 20. For more information on how to customize your graph, go to <http://vpython.org/webdoc/visual/graph.html>